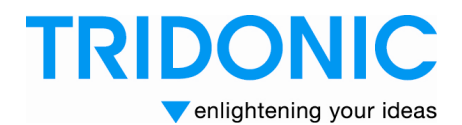

Technical Information Technical Information C042en Release Notes etouch SW1xx V3 thi

# **Release Notes Software e-touch Platform V1.xx**

This manual shows the history of the officially released e-touch platform software versions. The manual describes software-bugs that have been solved and the new features implemented in the e-touchPANEL and e-touchBOX. It gives a short overview of the features and explains how to activate or operate them.

## **Release Note Software e-touch Platform V1.20:**

Solved software-bugs:

- □ Downloading the complete test-book is not possible
- □ Bad remote user interface response with slow network connection
- □ The panel appears to "hang" when the test-book is scrolled remotely

## **Release Note Software e-touch Platform V1.19:**

New Software Features:

- Customized Screensaver
- Added Missing Translations for Feature "Failure Status Output"

Solved software-bugs:

□ No major bugs reported

## **Release Note Software e-touch Platform V1.18:**

New Software Features:

- □ Independent identification-button for each DALI-line
- □ Failure Status Output

Solved software-bugs:

□ No major bugs reported

A detailed description of the software-changes and the new software-features can be found in the operation manual, available on the homepage of Tridonic (www.tridonic.com).

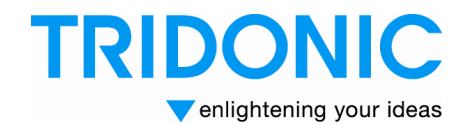

# **Release Note Software e-touch Platform V1.20:**

### **Downloading the complete test-book is not possible**

The e-touch software has problems handling the complete test-book download of large test-books

#### **The panel appears to "hang" when the test-book is scrolled remotely**

It was determined that the scrolling mechanism inside the panel is not able to cope effectively with large test books. The panel does not actually "hang" but takes time to digest all the scrolling commands.

#### **Bad remote user interface response with slow network connection**

The Panel supplies data at a maximum rate of 10Mbit / sec. If the connection is slower, the data has to be buffered by the panel. So in theory the connection speed is not important for functionality (just the UI- response is slower). It was found out that there was an issue with the buffering.

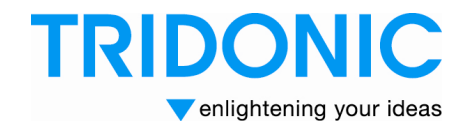

# **Release Note Software e-touch Platform V1.19:**

### **Customized Screensaver**

Open the master bitmap "scrnsvr.bmp" with a drawing program (like MS Paint, …) and make the necessary changes for your personal screensaver. The file can be downloaded from the website www.tridonicatco.com

Send the file via the infrared-port or Ethernet-port (e-touchPANEL only) to the e-touchPANEL / BOX and follow the instruction on the panel or box. The e-touchPANEL/BOX recognises the new screensaver and will use it.

A description how to download a file via IR-port or Ethernet-port can be found in the operation instruction of the e-touchPANEL/BOX (section 6.1 and 6.2)

#### **ATTENTION:**

- **Use only the official master bitmap "scrnsvr.bmp" of TridonicAtco, and make your changes in this file.**
- **The scrnsvr.bmp is smaller than the screen so the picture is centred. The background of the screensaver is black.**
- **Do not change the name of the file, the size and the file properties of the master bitmap.**
- **Do not use animated Logos.**
- **Use images with low brightness and low contrast difference to avoid "image persistence". "Image persistence" is usually transient and will self correct if the panel is switched off for a period of time.**

### **Added Missing Translations for Feature "Failure Status Output"**

In V1.18 the texts of the feature "Failure Status Output" were only translated into the languages English and German. In V1.19 the texts are translated into all six operating languages.

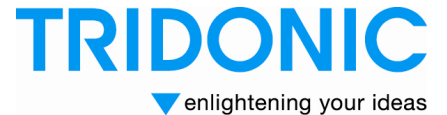

# **Release Note Software e-touch Platform V1.18:**

### **Independent identification-button for each DALI-line**

With the software version 1.18 the identification-mode of the emergency devices for each DALI-line can be started separately. In the configuration window two buttons can be found to start the identification-mode independently.

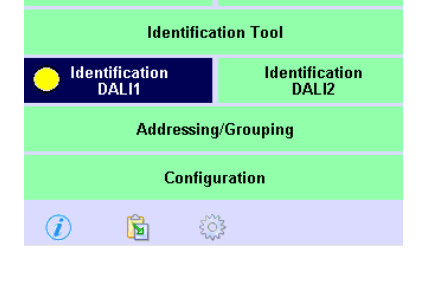

**Commissioning Test** 

**Test times** 

### **Failure Status Output**

With the software version 1.18 you can define two DALI-addresses of the DALI-line 1 as status outputs.

So it is now possible to use the DALI RM or the DALI 3-RM-C to relay the status of the e-touchPANEL/BOX to a super-ordinate system or to show the status with signal lamps.

Status-outputs of DALI-line 1:

- Status OK: is set, if no failure is diagnosed by the e-touchPANEL/BOX (both DALI-lines)
- Status failure: is set, if a failure is diagnosed by the e-touchPANEL/BOX (both DALI-lines)

To activate the status output the parameter "send failure status to DALI 1 Ax/Ay" must be highlighted. If this parameter is checked the e-touchPANEL/BOX sends the status to the selected DALIaddresses. If the parameter is not checked the status is not sent. Please note that the status output is only sent to the DALI-line 1.

To select the DALI-address a new window is added in the Addressing/Grouping-field. This window can be reached by clicking the green arrow-button in the grouping-window. Here the DALI-address for the OK-status and the failure-status can be selected. In this window only addresses which do not belong to emergency-units are shown.

DALI is based on random addressing so it is possible that the relay-modules get any address out of 64 addresses. It is possible that for example the DALI RM gets the address A4. Please note that you still can monitor 60 emergency devices with the e-touchPANEL/BOX. The e-touchPANEL/BOX will also work if the address of the emergency unit is higher than A60.

#### **Solved software-bugs:**

No major bugs reported

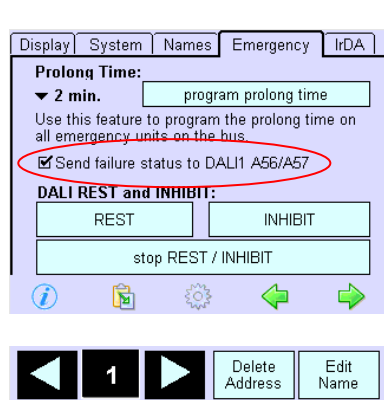

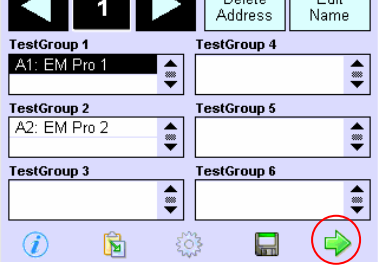

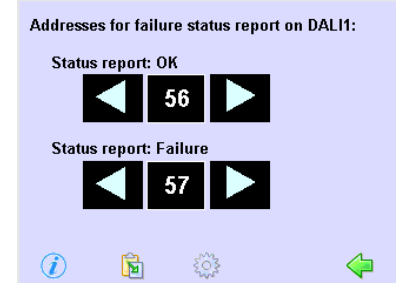

Applications Engineering September 2011